## **JCPS Portal Log-In Trouble Shooting**

Having issues logging into your JCPS portal account? Follow the instructions below to regain access.

- 1. Navigate to:<https://apps.jefferson.kyschools.us/StudentTeachers/Field>
- 2. Click "**Login/Register"**

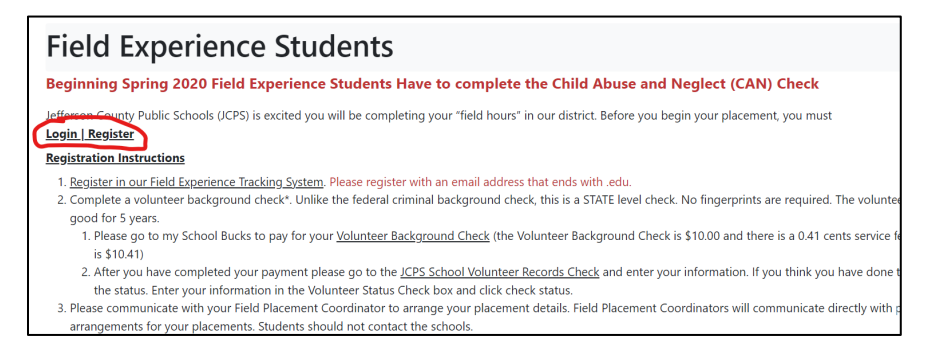

3. If you already have an email address on the log-in page, attempt to log in with your U of L password. If you get an error, click **"Sign in with a different account."**

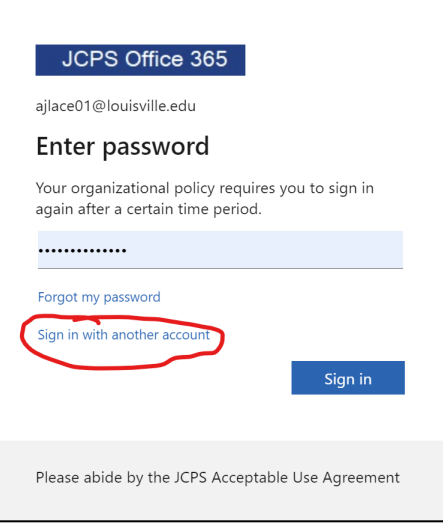

4. Click **"Use another account"**

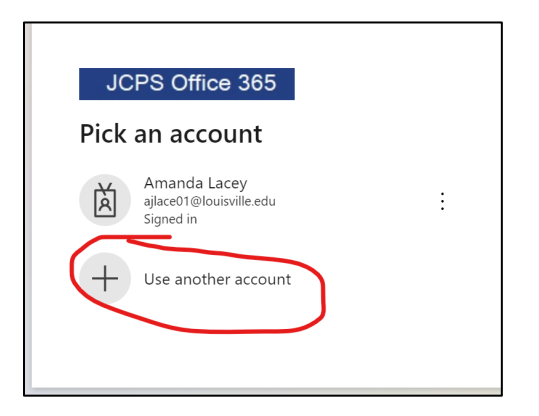

5. Click **"Create one!" next to "no account?"**

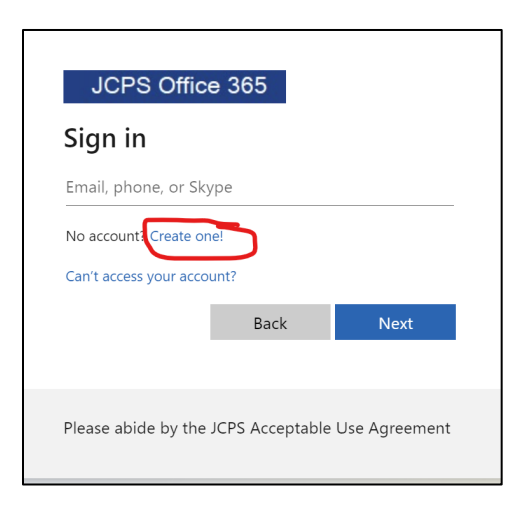

6. Enter in **your alphanumeric U of L email address** (the one with the numbers and letters) and click next. It will ask you for your password. **Sign in using your U of L password.**

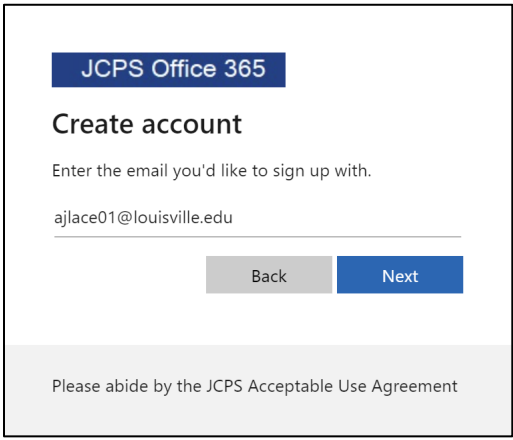

7. You should now be able to access the Portal System and update your information as needed.